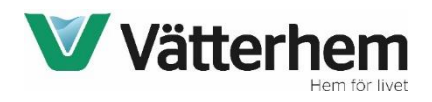

## Så här får ni tillgång till Viaplay via Vätterhem!

Via dator, surfplatta eller mobil öppnar ni upp ett webbfönster och skriver in följande URL i adressfältet: [http://viaplay.kalejdo.tv](http://viaplay.kalejdo.tv/)

Ni kommer då till nedan sida.

Här fyller ni i er email-adress samt den MAC-adress som står på undersidan av er tv-box (den tv-box som tillhör lägenheten). *Ange MAC enligt format 11:22:33:44:55:66. Observera att kolon skall anges.*

Klicka därefter på Skicka

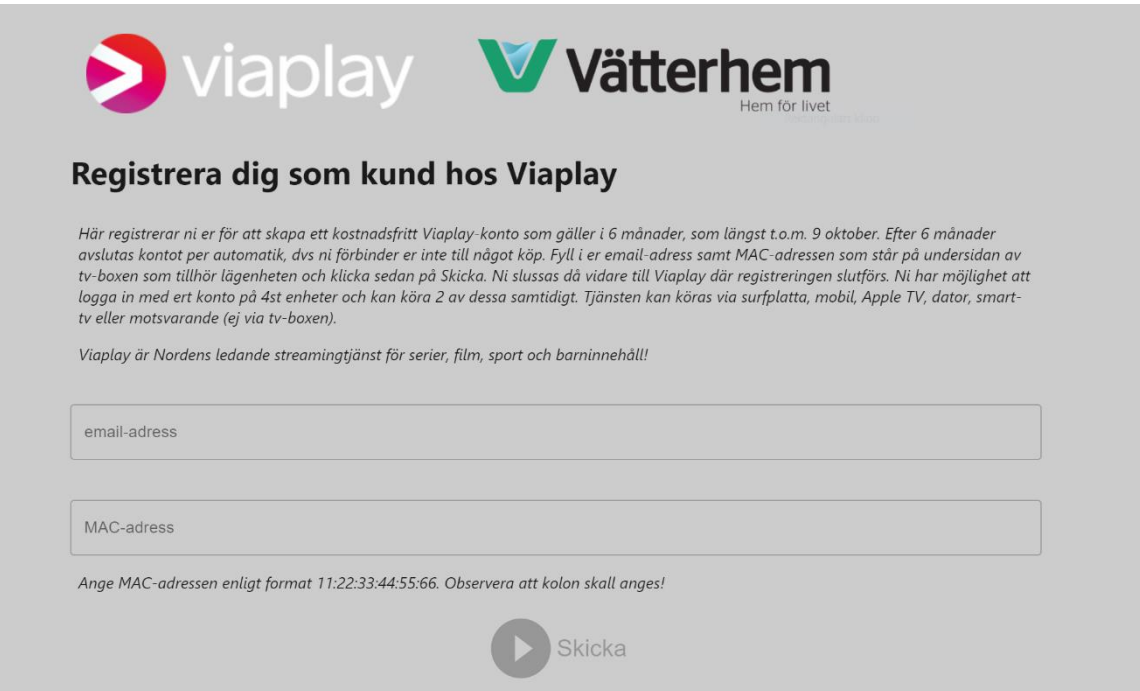

## *På undersidan av tv-boxen hittar ni den MAC-adress ni skall ange.*

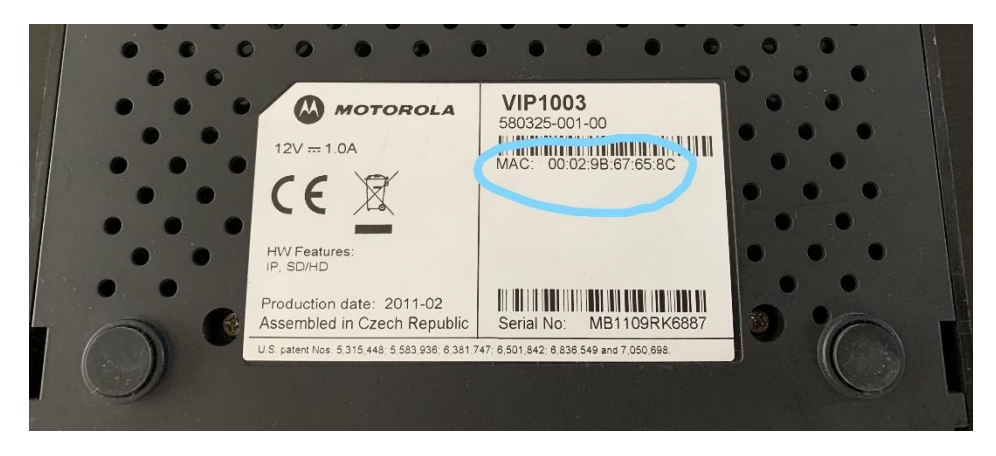

Ni slussas därefter till nedan sida. Här ska den epost-adress ni angett dyka upp per automatik. Välj sedan ett lösenord som ni skriver i fältet "Lösenord".

Bocka i nedersta rutan ("Jag bekräftar att jag är över 18 år…") och klicka på Aktivera.

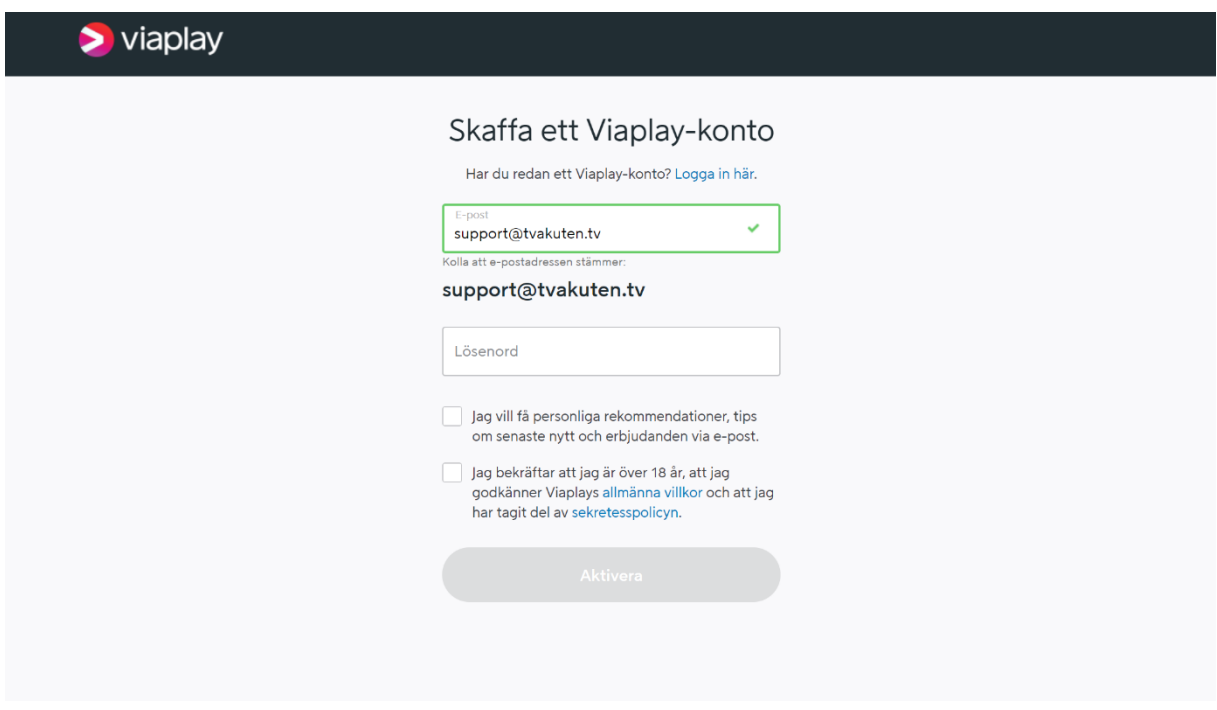

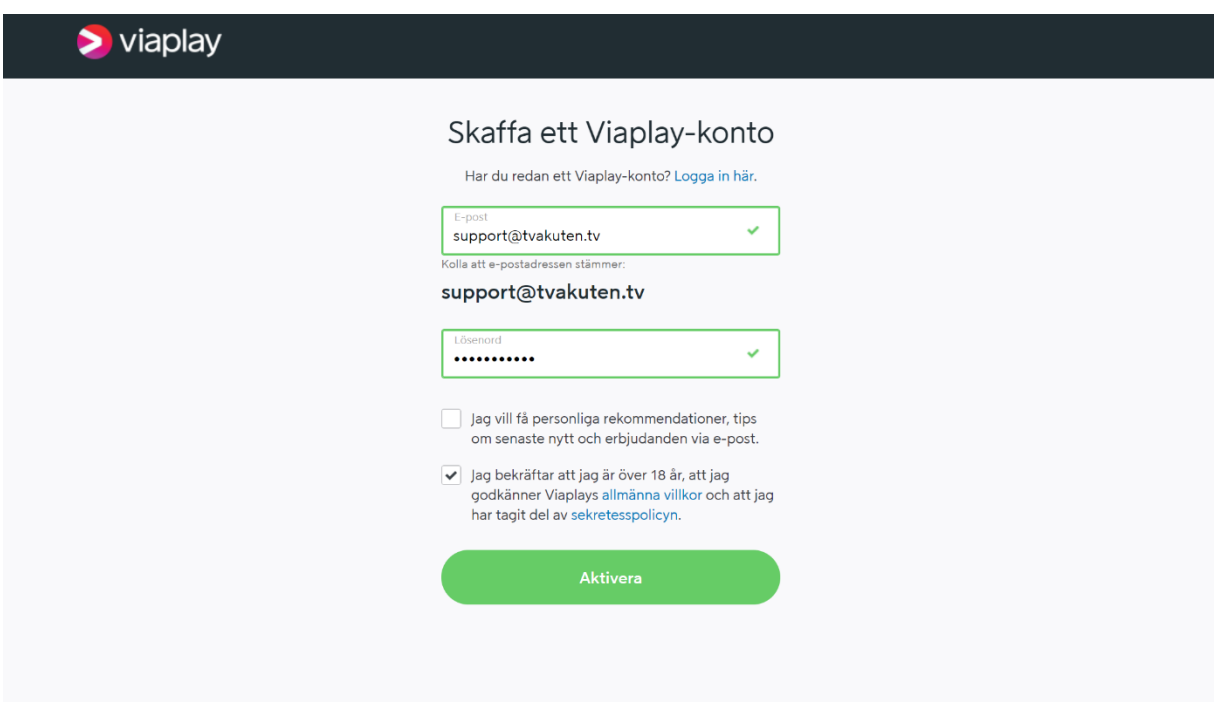

Nu är registreringen klar!

Klicka på "Börja titta!" och ni slussas vidare till ert kostnadsfria Viaplay-konto.

Kontot kommer att vara aktiverat under 6 månader, därefter avslutas det per automatik.

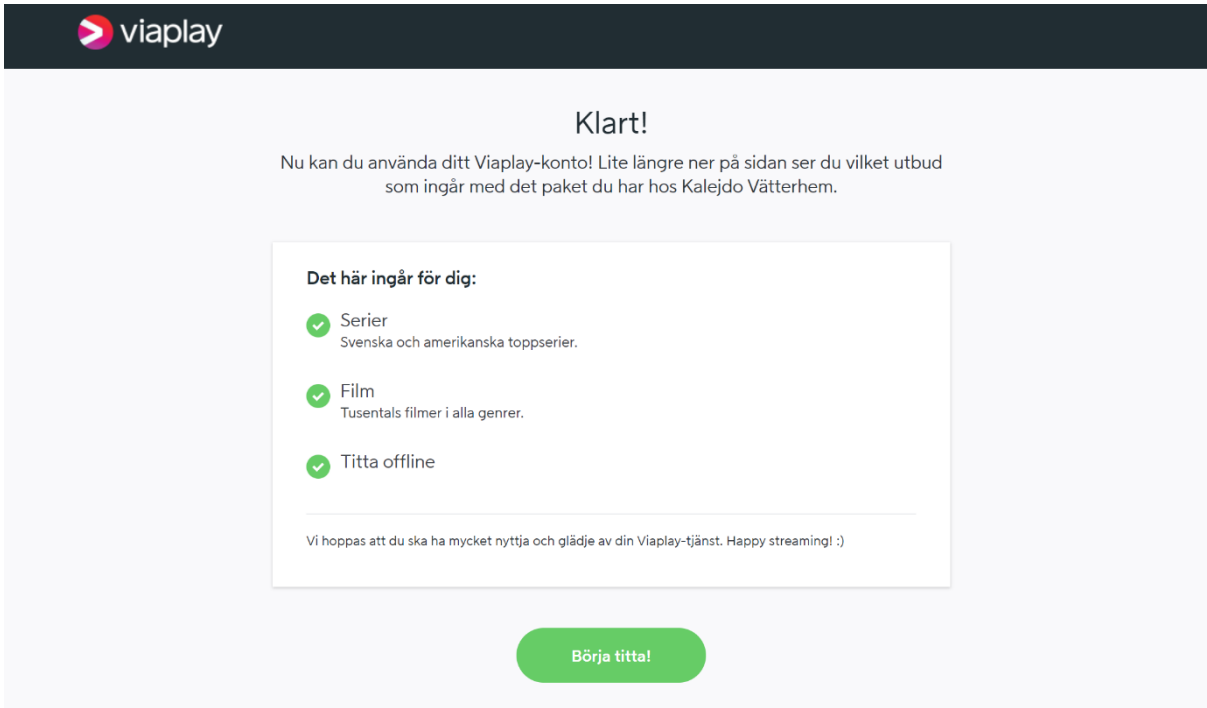

Efter genomförd registrering kommer ni att få ett mail med era inloggningsuppgifter.

Ni har möjlighet att logga in med ert konto på 4st enheter och kan köra 2 av dessa samtidigt. Tjänsten kan köras via surfplatta, mobil, Apple TV, dator, smart-tv eller motsvarande (ej via tvboxen).

Trevligt tittande!

/Vätterhem